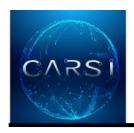

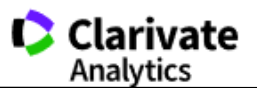

# **CARSI** 用户资源访问流程(**Web of Science** 版)

1、使用非校园 IP 地址打开浏览器,输入访问

[www.webofknowledge.com](http://www.webofknowledge.com/) , 在机构登录下, 选择机构 CHINA CERNET Federation, 点击转到 按钮。

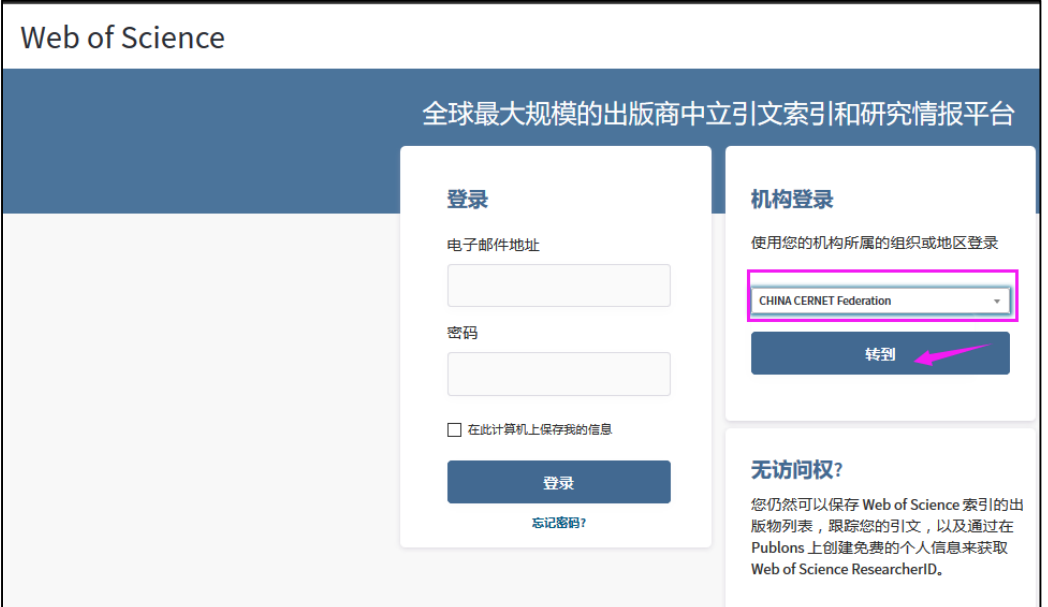

2、 进入 CERNET 同意认证与资源共享基础设施 CARSI 页面,在学校列表找到并选择所在学 校,

### CERNET统一认证与资源共享基础设施CARSI

中国教育和科研计算机网统一认证和资源共享基础设施 ( CERNET Authentication and Resource Sharing Infrastructure,简称CARSI )是由北京大 发起的跨机构身份联盟,提供教育科研资源共享服务,简称CARSI资源共享服务。2017年底,作为中国教育和科研计算机网CERNET ( China Education ar Research Network)基础服务之一开始重点建设,与赛尔网络有限公司一起,面向国内大中小学、教育行政部门和科研机构开放身份认证服务,面向国内: 应用系统支持基于真实身份的资源访问控制。CARSI资源共享服务以Internet2 Shibboleth项目为技术基础,使用统一认证和授权中间件实现中国教育和科 计算机网CERNET (China Education and Research Network) 统一认证和资源共享, 详情参见https://www.carsi.edu.cn。

请输入学校名称

#### 学校列表 (A-G)

安徽工程大学(Anhui Polytechnic University) 安徽农业大学(Anhui Agriculture University) 北京交通大学(BEDING JIAOTONG **UNIVERSITY)** 北京联合大学(Beijing Union University) 北京林业大学(Beijing Forestry University)

#### 学校列表 (H-N)

大连东软信息学院(Dalian Neusoft University of Information) 东北大学(Northeastern University - China) 东北师范大学(Northeast Normal University) 哈尔滨工程大学(Harbin **Engineering University)** 哈尔滨工业大学(Harbin Institute of Technology)

## 学校列表 (O-T)

北京大学(Peking University) 东南大学(Southeast University) 华南理工大学(South China University of Technology) 华南农业大学(South China **Agricultural University)** 南方科技大学(Southern University of Science and Technology) 清华大学(Tsinghua University) 山东大学(Shandong University)

### 学校列表 (U-Z)

确认

电子科技大学(UESTC) 河南师范大学新联学院(xinlian college of henan normal university) 黄河水利职业技术学院(Yellow **River Conservancy Technical** Institute) 济南大学(University of Jinan 江苏大学(Jiangsu University) 厦门大学(Xiamen University)

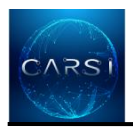

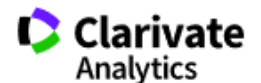

3、 进入所选学校的统一身份认证登录界面,输入用户和密码。

× √ ⑧ 资源导航 - 数据库导航 - 》 × / 【 】 教育网统一认证与资源共 》 × ● ■

<sup>△</sup>https://idp.sdu.edu.cn/idp/profile/SAML2/POST/SSO?execution=e1s1

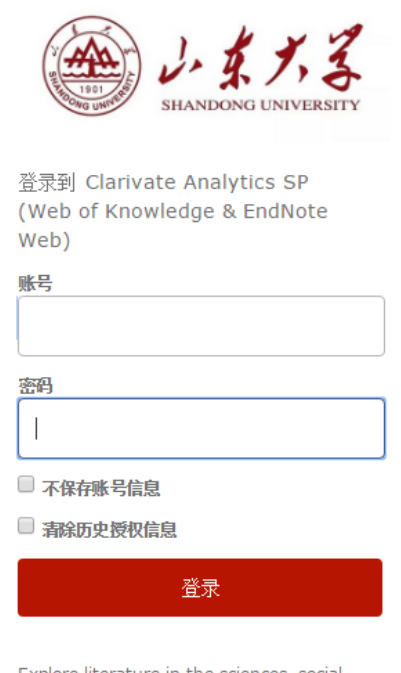

Explore literature in the sciences, social sciences, arts and humanities and publish bibliographies.

4、验证成功后就进入 Web of Science。

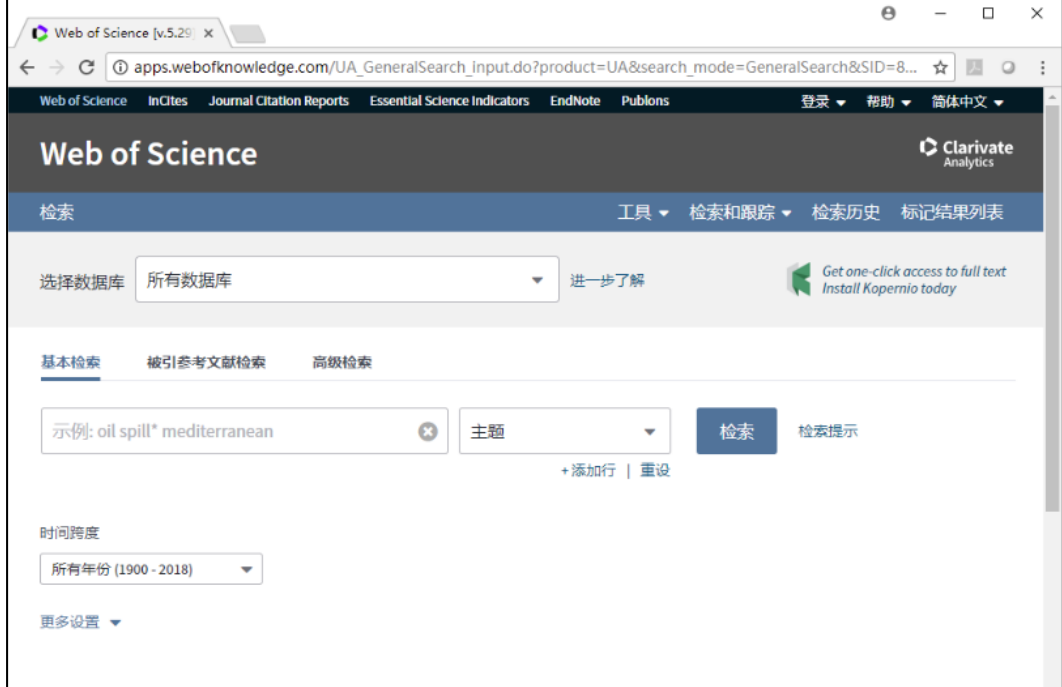